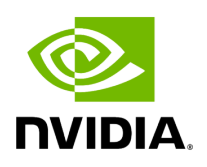

# **Application Binary Interface (ABI) Incompatibility with MLNX\_EN Kernel Modules**

### **Table of contents**

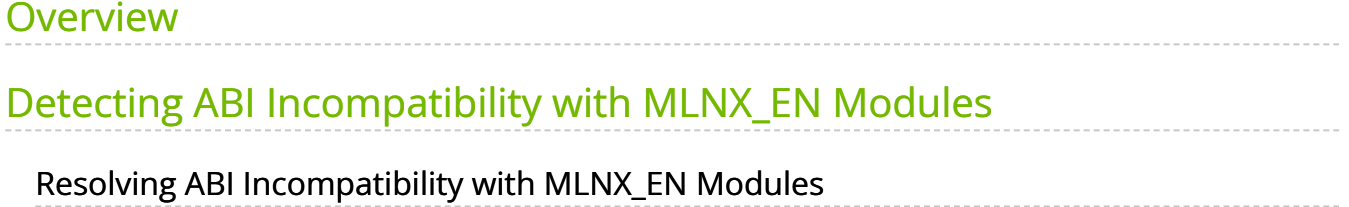

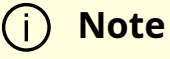

This section is relevant for RedHat and SLES distributions only.

### <span id="page-2-0"></span>**Overview**

MLNX\_EN package for RedHat comes with RPMs that support KMP (weak-modules), meaning that when a new errata kernel is installed, compatibility links will be created under the weak-updates directory for the new kernel. Those links allow using the existing MLNX\_EN kernel modules without the need for recompilation. However, at times, the ABI of the new kernel may not be compatible with the MLNX\_EN modules, which will prevent loading them. In this case, the MLNX\_EN modules must be rebuilt against the new kernel.

# <span id="page-2-1"></span>**Detecting ABI Incompatibility with MLNX\_EN Modules**

When MLNX EN modules are not compatible with a new kernel from a new OS or errata kernel, no links will be created under the weak-updates directory for the new kernel, causing the driver load to fail. Checking for the existence of needed module links under weak-updates directory can be done by reloading the MLNX\_EN modules. If one or more modules are missing, the driver reload will fail with an error message.

#### **Example:**

#/etc/init.d/mlnx-en.d restart Unloading HCA driver: [ OK ] Loading HCA driver and Access Layer: [ OK ] Module rdma\_cm belong to kernel which is not a part of MLNX[FAILED] kipping... Loading rdma\_ucm [FAILED] 

## <span id="page-2-2"></span>**Resolving ABI Incompatibility with MLNX\_EN Modules**

In order to fix ABI incompatibility with MLNX\_EN modules, the modules should be recompiled against the new kernel, using the mlnx\_add\_kernel\_support.sh script, available in MLNX\_EN installation image.

There are two ways to recompile the MLNX\_EN modules:

1. Local recompilation and installation on one server.

Run the install command to recompile the kernel modules and reinstall the whole MLNX\_EN on the server. Mount MLNX\_EN ISO image or extract the TGZ file:

# cd <MLNX\_EN dir> # ./install --skip-distro-check --add-kernel-support --kmp --force

#### **Notes**:

- The --kmp flag will enable rebuilding RPMs with KMP (weak-updates) support for the new kernel. Therefore, in the next OS/kernel update, the same modules can be used with the new kernel (assuming that the ABI compatibility was not broken again).

- The command above will rebuild only the kernel RPMs (using mlnx\_add\_kernel\_support.sh), and will save the resulting MLNX\_EN package under /tmp and start installing it automatically. This package can be used for installation on other servers using regular install command or yum.

- 2. Preparing a new image on one server and deploying it on the cluster.
	- 1. Use the mlnx\_add\_kernel\_support.sh script directly only to rebuild the kernel RPMs (without running any installations) on one server. Mount MLNX\_EN ISO image or extract the TGZ file:

# cd <MLNX\_EN dir> # ./mlnx\_add\_kernel\_support.sh -m \$PWD --kmp -y

**Note**: This command will save the resulting MLNX\_EN package under /tmp.

#### **Example**:

\*\*\*\*\*\*\*\*\*\*\*\*\*\*\*\*\*\*\*\*\*\*\*\*\*\*\*\*\*\*\*\*\*\*\*\*\*\*\*\*\*\*\*\*\*\*\*\*\*\*\*\*\*\*\*\*\*\*\*\*\*\*\*\*

# cd /tmp/MLNX\_EN\_LINUX-5.2-2.2.0.0-DB-rhel7.8-x86\_64 # ./mlnx\_add\_kernel\_support.sh -m \$PWD --kmp -y Note: This program will create mlnx-en TGZ for rhel7.8 under /tmp directory. See log file /tmp/mlnx\_iso.28286\_logs/mlnx\_ofed\_iso.28286.log Checking if all needed packages are installed... Building mlnx-en RPMS . Please wait... Creating metadata-rpms for 3.10.0-1127.el7.x86\_64 ... WARNING: If you are going to configure this package as a repository, then please note WARNING: that it contains unsigned rpms, therefore, you need to disable the gpgcheck WARNING: by setting 'gpgcheck=0' in the repository conf file. Created /tmp/mlnx-en-5.3-1.0.0.1-rhel7.8-x86\_64-ext.tgz 

2. Install the newly created MLNX\_EN package on the cluster:

**Option 1:** Copy the package to the servers and install it using the install script.

**Option 2:** Deploy the MLNX\_EN package using YUM (for YUM installation instructions, refer to <u>Installing MLNX\_EN Using YUM</u> section):

i. Extract the resulting MLNX\_EN image and copy it to a shared NFS location.

ii. Create a YUM repository configuration.

iii. Install the new MLNX\_EN kernel RPMs on the servers: # yum update **Example**:

... Package Arch Version Repository Size 

```
Updating:
epel-release noarch 7-7 epel 14 k
kmod-iser x86_64 1.8.0-OFED.3.3.1.0.0.1.gf583963.201606210906.rhel7u1
mlnx_ofed 35 k
kmod-isert x86_64 1.0-OFED.3.3.1.0.0.1.gf583963.201606210906.rhel7u1
mlnx_ofed 32 k
kmod-kernel-mft-mlnx x86_64 4.4.0-1.201606210906.rhel7u1 mlnx_ofed 10 k
kmod-knem-mlnx x86_64 1.1.2.90mlnx1-
OFED.3.3.0.0.1.0.3.1.ga04469b.201606210906.rhel7u1 mlnx_ofed 22 k
kmod-mlnx-ofa_kernel x86_64 3.3-
OFED.3.3.1.0.0.1.gf583963.201606210906.rhel7u1 mlnx_ofed 1.4 M
kmod-srp x86_64 1.6.0-OFED.3.3.1.0.0.1.gf583963.201606210906.rhel7u1
mlnx_ofed 39 k
Transaction Summary
=============================================================
Upgrade 7 Packages
...
...
****************************************************************
```
**Note**: The MLNX\_EN user-space packages will not change; only the kernel RPMs will be updated. However, "YUM update" can also update other inbox packages (not related to OFED). In order to install the MLNX\_EN kernel RPMs only, make sure to run:

# yum install mlnx-en-kernel-only

**Note**: mlnx-en-kernel-only is a metadata RPM that requires the MLNX\_EN kernel RPMs only.

3. Verify that the driver can be reloaded:

# /etc/init.d/mlnx-en.d restart

© Copyright 2024, NVIDIA. PDF Generated on 06/06/2024